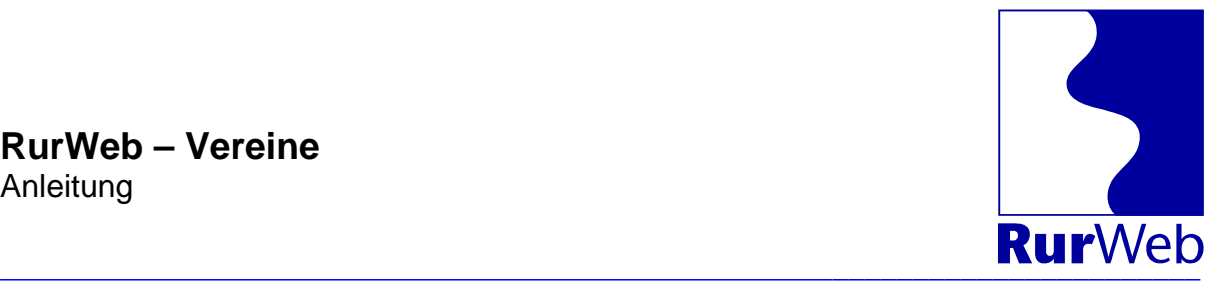

# **RurWeb – Vereine**

## **Eine Kommunikationsplattform für Vereine aus dem Kreis Düren**

#### **Zielsetzung:**

RurWeb versteht sich als Internetplattform für die Menschen aus dem Kreis Düren. Vereine übernehmen wichtige Aufgaben in unserer Gesellschaft. RurWeb möchte mit der Vereinsplattform die Arbeit der ehrenamtlich tätigen Vereinsmitglieder unterstützen. Dazu können Vereine selber Informationen über ihren Verein und die Veranstaltungen des Vereins in der zentralen Datenbank hinterlegen.

RurWeb stellt diese Leistungen gemeinnützigen Vereinen unendgeldlich zur Verfügung. Aus diesem Grund ist auch eine Termineingabe durch Mitarbeiter der Fa. Reiermann nicht möglich.

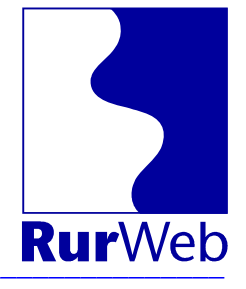

# Inhalt

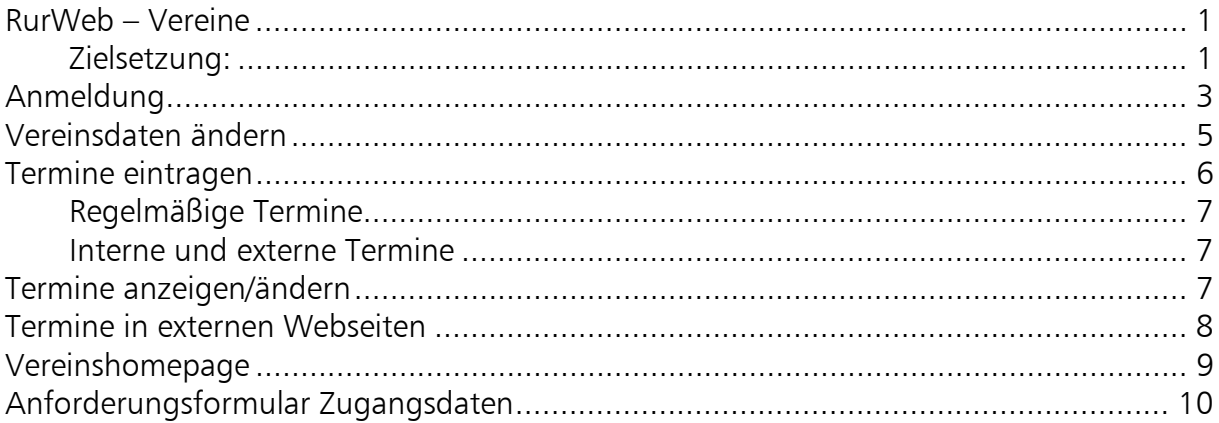

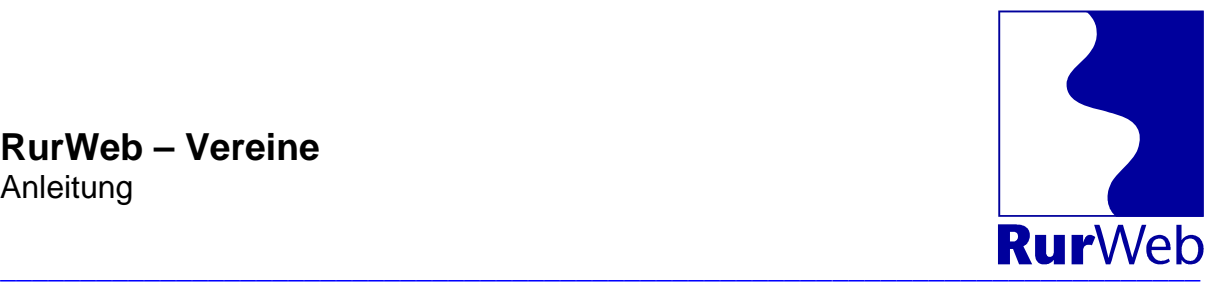

# **Anmeldung**

Rufen Sie die Internetseite

#### **http://www.rurweb.de/**

auf und geben Sie Ihren Benutzernamen und das Passwort ein.

#### **Schritt 1: Anmeldung**

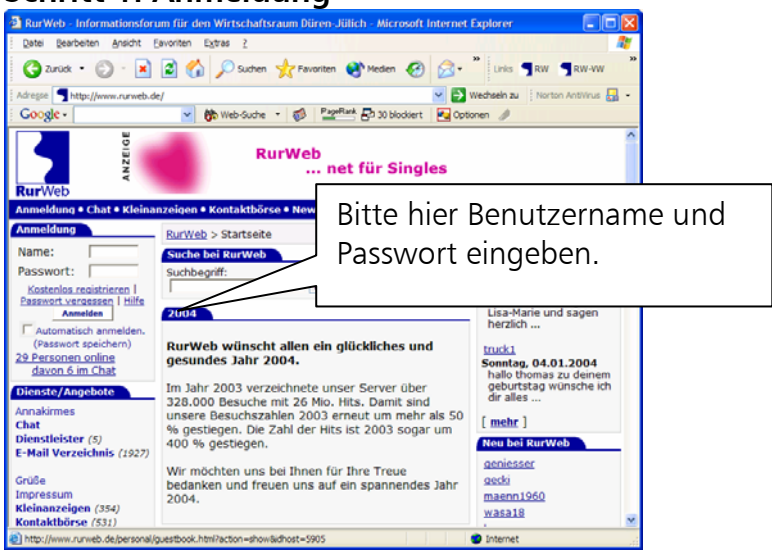

Nach Betätigung des Knopfs "Anmeldung" gelangen Sie auf folgende Seite:

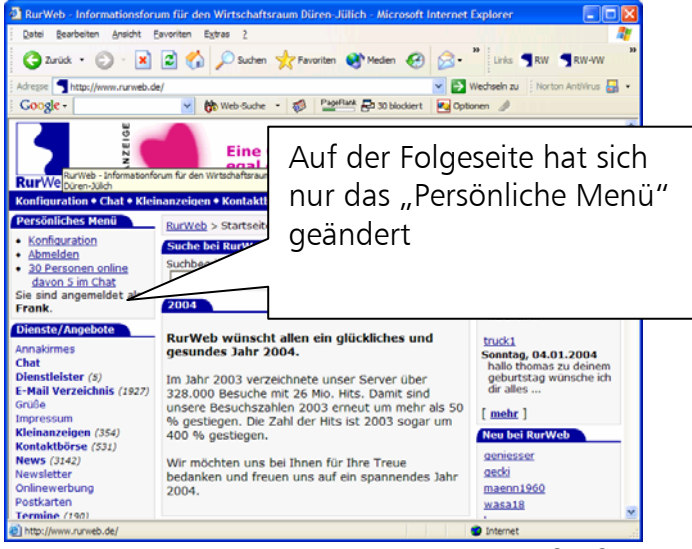

**Schritt 2: Vereinsadministration aufrufen** 

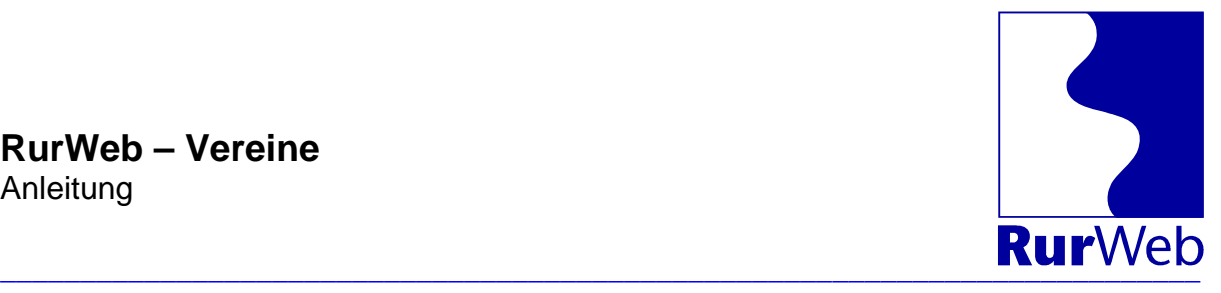

 $\square$ n $\triangledown$ <sup>2</sup> RurWeb - Konfiguration - Microsoft Internet Explorer Datei Bearbeiten Ansicht Favoriten Extras ? Æ 2 Zurück + (2 + 2 + 2 + 2 Suchen + 2 Favoriten + 2 Medien + 3 **RW SRW-VW** V D Wechseln zu | Norton AntiVirus Adresse **@** http://www.rurweb.de/personal/index.html?op=vereine V 第 Web-Suche > 1 PageRank 2 30 blockiert Google -En a Option Vereins-**ANZEIGE RurWeb** Administration ... net für **Rur**Web Konfiguration • Chat • Kleinanzeigen • Kontaktbörse • News • Termine • Vere Webkatalog . Impressum Persönliches Menü Vereins-Administration Kontaktanzeigen Persönliches Menü **Profil & Visitenkarte** Konfiguration Nachrichten/Postkarten Lesezeichen Kleinanzeigen · Abmelden 40 Personen online RurWeb-Konfiguration für Frank  $\mathbf{r}$ davon 6 im Chat Sie sind angemeldet als Frank. Auf diesen Seiten haben Sie die Möglichkeit, Ihren Verein im RurWeb zu präsentieren und für Ihren Verein relevante Termine einzugeben. net für Singles Eine Chance für alle, die Vereinsname: K.G. Böse Buben Birgel 1960 e.V. jemanden suchen, egal ob Freunde oder Partner. · Vereinsdaten ändern weiter (Her können Sie auch die Daten für Ihre kostenlose Vereinshomepage unter "www.rurweb.de/vereine/boese.buben.1960" eingeben.) Neue Kleinanzeigen · Termine eintragen Gefrierschrank gesucht Termine anzeigen/ändern [ <u>Details</u> ] Rubrik: Elektrogeräte & Zubehör (Geben Sie direkt für Ihren Verein relevante Termine in die RurWeb Datenbank ein, diese erscheinen auch direkt auf Ihrer RurWeb-Wohnung zu vermieten Vereinshomepage) [Details] Rubrik: Vermietung Wohnung **Partyband Skyline** [Details] Rubrik: Musik initara Klainanzaidar RurWeb - Informationforum für den Wirtschaftsraum Düren-Tülich **O** Internet

Wählen Sie Konfiguration -> Vereins-Administration um auf diese Seite zu gelangen:

Zu jedem für Ihren Zugang registrierten Verein können drei Optionen ausgewählt werden:

- 1. Vereinsdaten ändern
- 2. Termine eintragen
- 3. Termine anzeigen/ändern

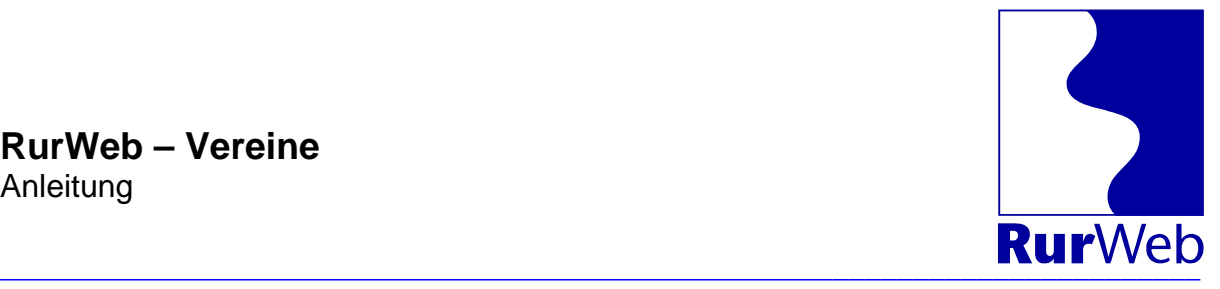

## **Vereinsdaten ändern**

Aus dieser Seite werden die Grunddaten zu Ihrem Verein hinterlegt. Diese Daten erscheinen sowohl in der Vereinsdatenbank, als auch in der Mini-Homepage des Vereins.

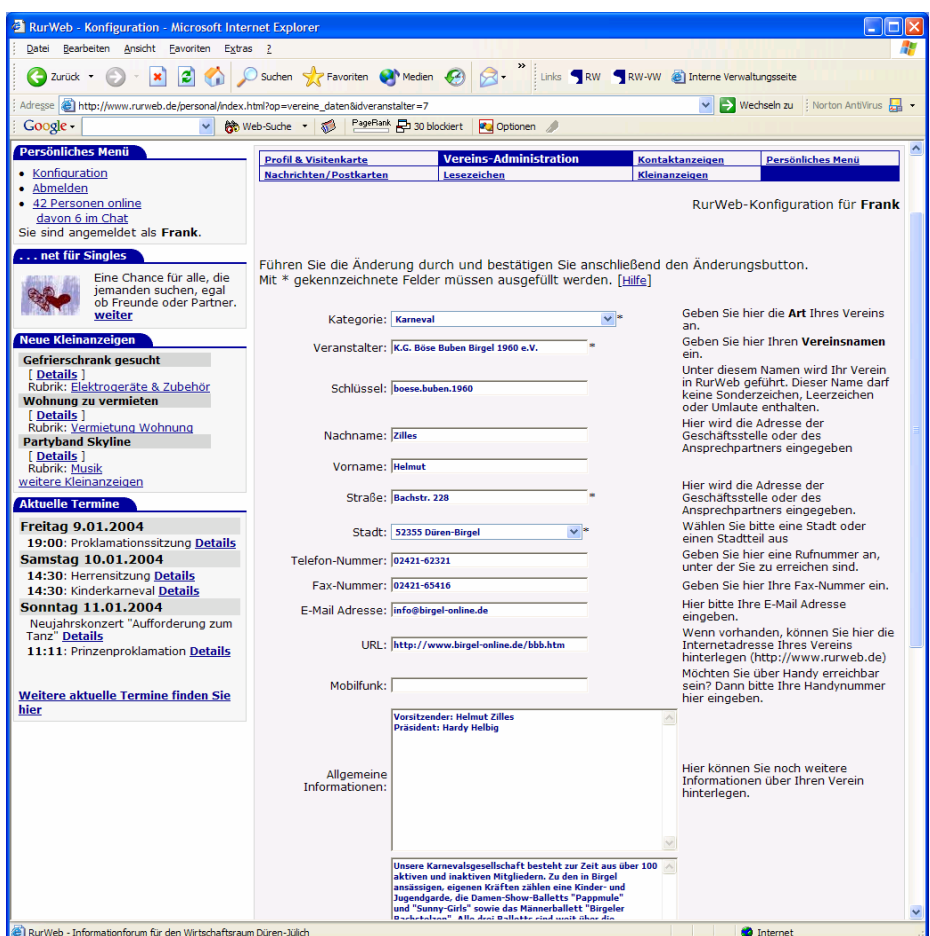

#### **Wichtig:**

- Das Feld Schlüssel enthält eine Kurzbezeichnung des Vereins. Diese Kurzbezeichnung ist gleichzeitig der Name der Mini-Homepage.
- Unter Nachname, Vorname, Anschrift geben Sie bitte den Ansprechpartner für Fremde im Verein an. Hier gehört nicht der Name des Internetbeauftragten hin.
- Der Name des Internetbeauftragten, der die Angaben bei RurWeb pflegt, wird unter Profil/Visitenkarte eingetragen.
- Falls der Verein bereits eine eigene Homepage hat, kann die Adresse in das Feld URL eingetragen werden. Diese wird dann entsprechend berücksichtigt.

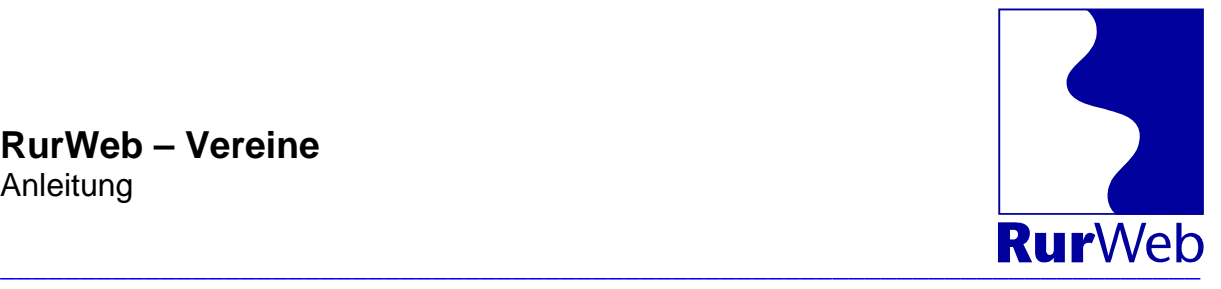

## **Termine eintragen**

Ein guter Terminkalender im Internet hat deutlich mehr Funktionen, als ein Terminkalender auf Papier. Deshalb muss auch der Terminkalender bei RurWeb mit mehr Informationen gefüttert werden, als man das sonst gewöhnt ist.

Damit auch Besucher von außerhalb zu Ihrer Veranstaltung finden sind folgende Dinge besonders wichtig:

Aussagekräftiger Titel

In den Übersichtslisten erscheint nur der Titel der Veranstaltung, Ort und Uhrzeit. Deshalb müssen die wenigen Worte des Titels schon sagen, worum es geht.

**Beschreibung** 

Versetzen Sie sich in die Position eines auswärtigen Besuchers. Jetzt schreiben Sie alles auf, was dieser Besucher wissen muss.

#### $\blacksquare$  Eintritt

Informieren Sie bitte auch über die Vorverkaufsstellen und die Öffnungszeiten der Vorverkaufsstellen.

#### **Anreise**

Hierzu gehören auch die Bushaltestellen und die umliegenden Parkplätze

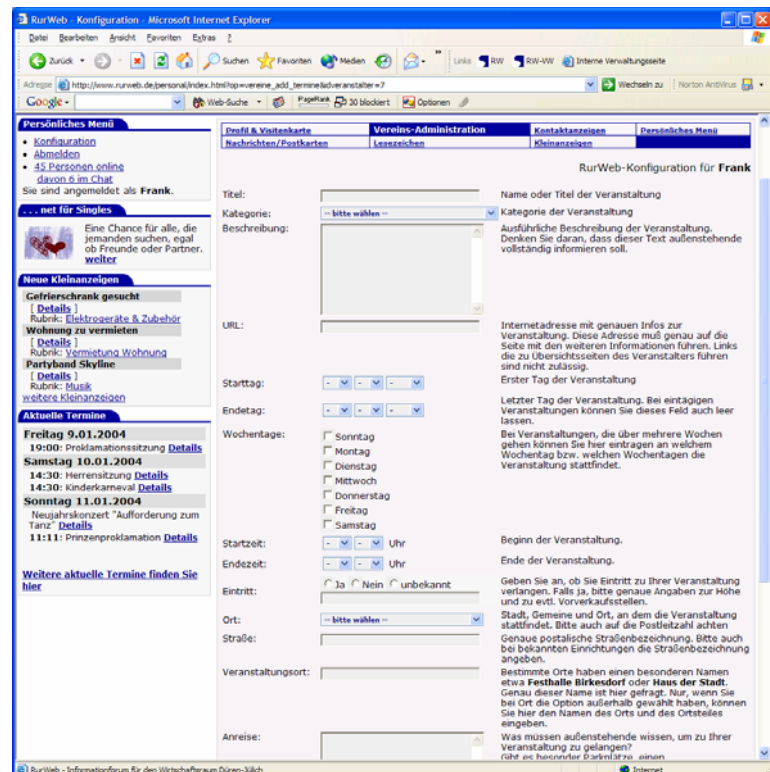

# **RurWeb – Vereine**

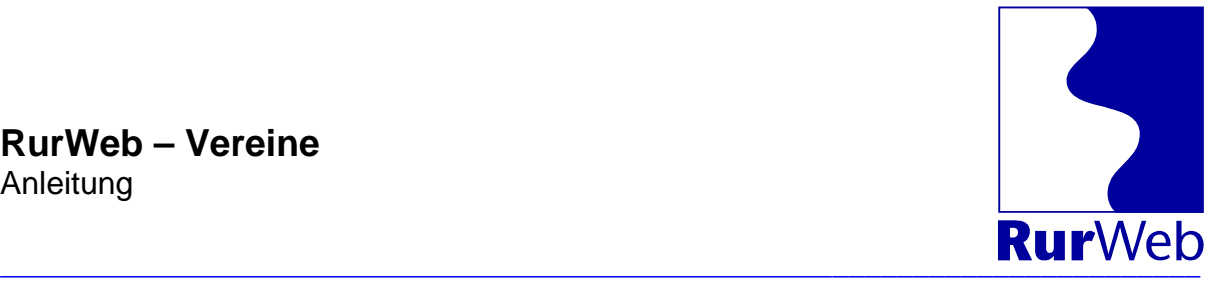

#### Anleitung

#### **Regelmäßige Termine**

Der Terminkalender enthält eine Spezialfunktion für wöchentlich wiederkehrende Termine. Das sind zum Beispiel Trainingstermine o.ä.

Diese Termine brauchen sie nur ein Mal einzugeben. Dabei geben Sie als Starttag den ersten Veranstaltungstag im Jahr und als Endetag den letzten Veranstaltungstag im Jahr ein. Zusätzlich haken Sie den Wochentag an, an dem die Veranstaltung stattfindet. Jetzt wird der Termin automatisch jede Woche angezeigt.

#### **Interne und externe Termine**

Im RurWeb-Terminkalender können sowohl Termine eingegeben werden, die für die Öffentlichkeit bestimmt sind, als auch vereinsinterne Termine. Die Vereinsinternen Termine werden in der Datenbank als "intern" gekennzeichnet. Diese Kennzeichnung führt dazu, dass die betreffenden Termine nur auf der Mini-Homepage des Vereins und in der Vereinsausgabe geführt werden.

# **Termine anzeigen/ändern**

Eine Übersicht über die eingetragenen Termine erhalten Sie unter "Termine anzeigen/ändern"

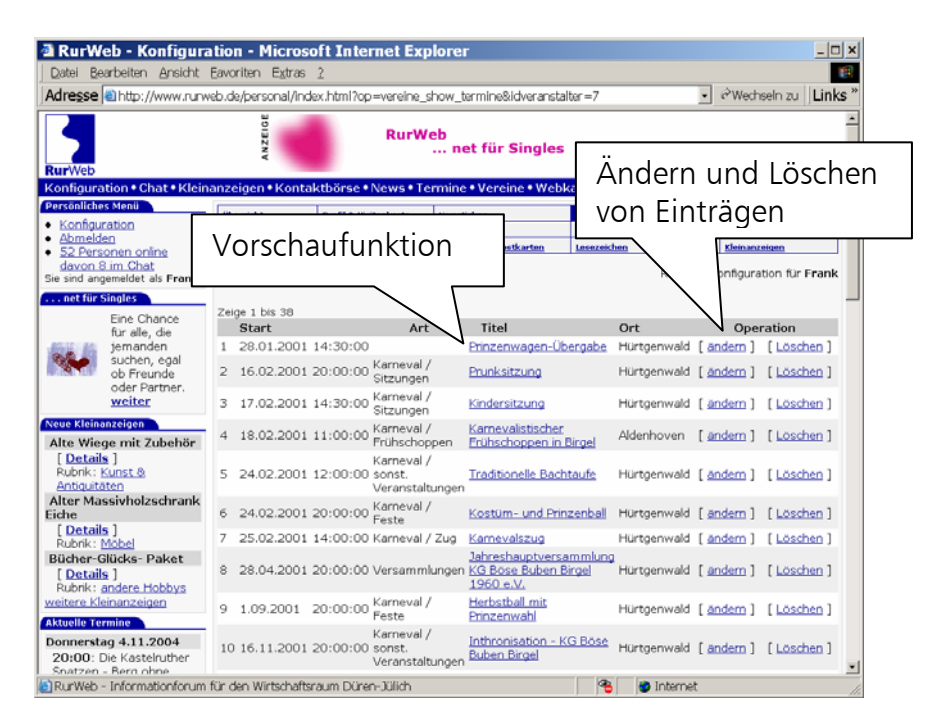

Sie können problemlos Termineinträge aus dem Vorjahr durch aktualisieren recyclen und mit aktuellen Daten für das aktuelle Jahr verwenden. So können Sie bei jährlich wiederkehrenden Terminen den Eingabeaufwand reduzieren.

Frank Reiermann Seite 7 von 10<br>
Tel.: 0 24 21/69 28-0 Software und Internet Fax: 0 24 21/69 28-10 Van-der-Giese-Str. 2 E-Mail: info@reiermann.de Web: www.reiermann.de

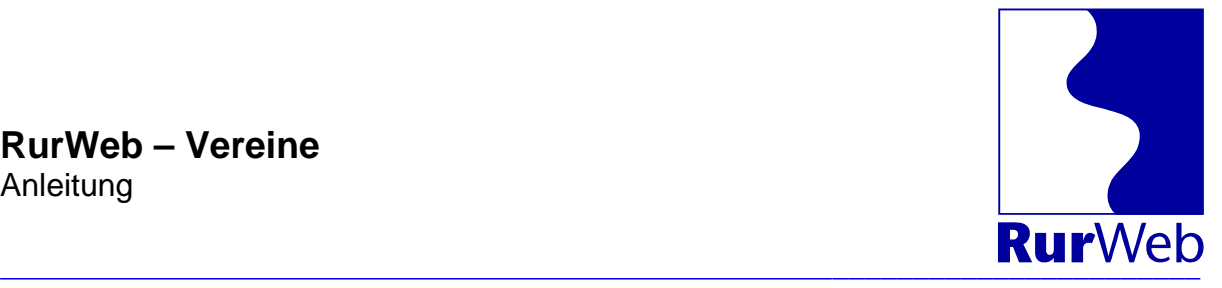

# **Termine in externen Webseiten**

Viele Vereine haben eigene Homepages. Damit die Termine nicht doppelt eingegeben werden müssen, hat RurWeb eine Funktion, mit der die Termine aktiv in eine beliebige Homepage eingebunden werden kann.

Die Einbindung erfolgt mit folgendem HTML-Befehl:

<script language="JavaScript"

 src="http://partner.rurweb.de/termine/?idveranstalter=**<ID>**"> </script>

Dabei wird die <ID> durch die ID des Vereins ersetzt. Diese steht auf der Übersichtsseite der Vereins-Administration.

**Beispiel:** 

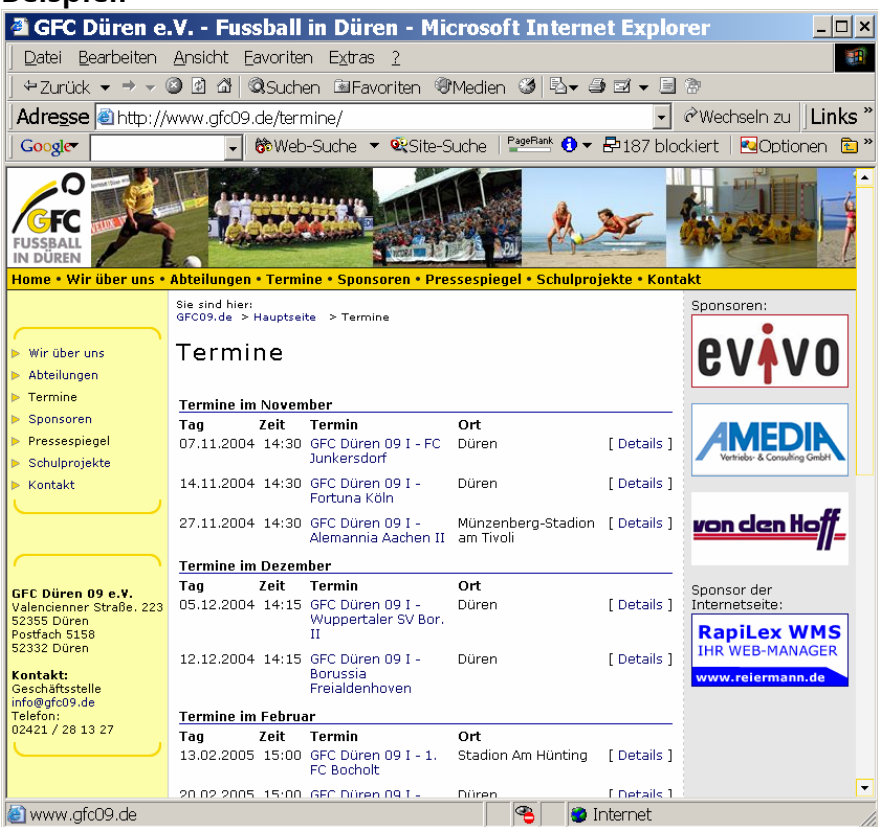

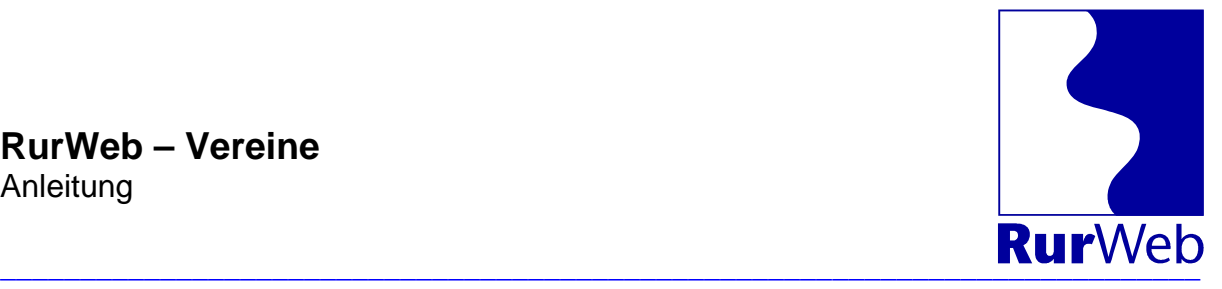

## **Vereinshomepage**

Jeder bei RurWeb registrierte Verein erhält eine eigene Mini-Homepage. Diese Homepage ist unter der Adresse

http://www.rurweb.de/vereine/<Vereinsname>

zu erreichen.

Alle Daten in der Vereinshomepage stammen aus der RurWeb-Datenbank.

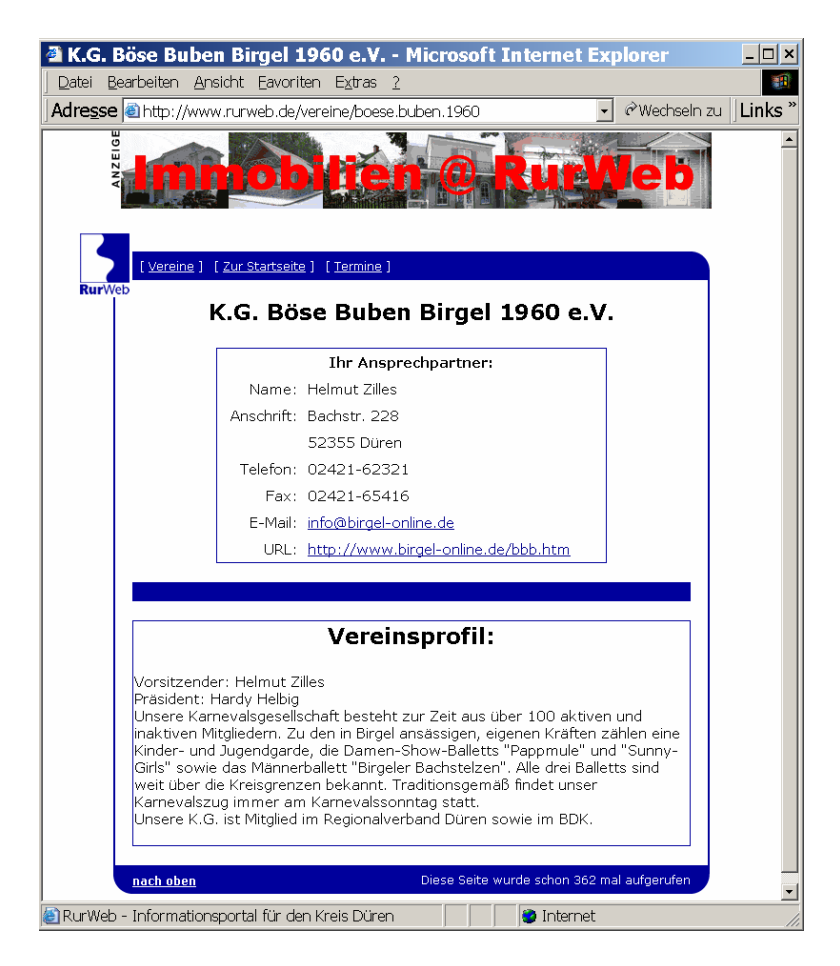

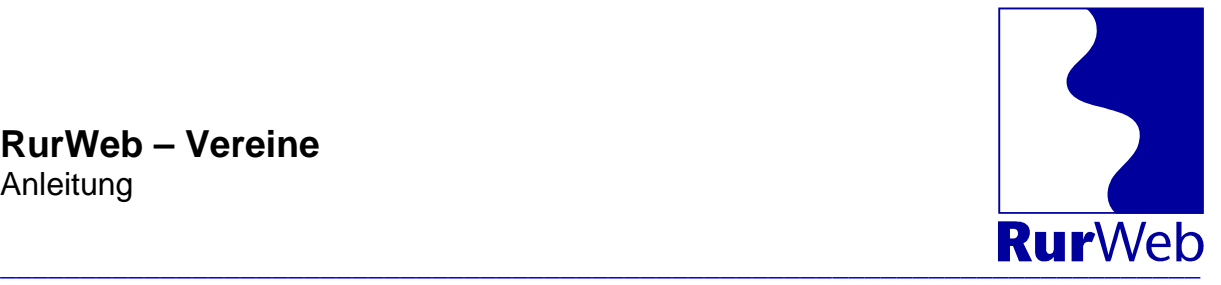

# **Anforderungsformular Zugangsdaten**

Um Termine und Vereinsdaten selber eingeben zu können, benötigen Sie Zugangsdaten.

Nutzen Sie dieses Formular, um die Zugangsdaten für Ihren Verein anzufordern. Die Zugangsdaten sind kostenlos!

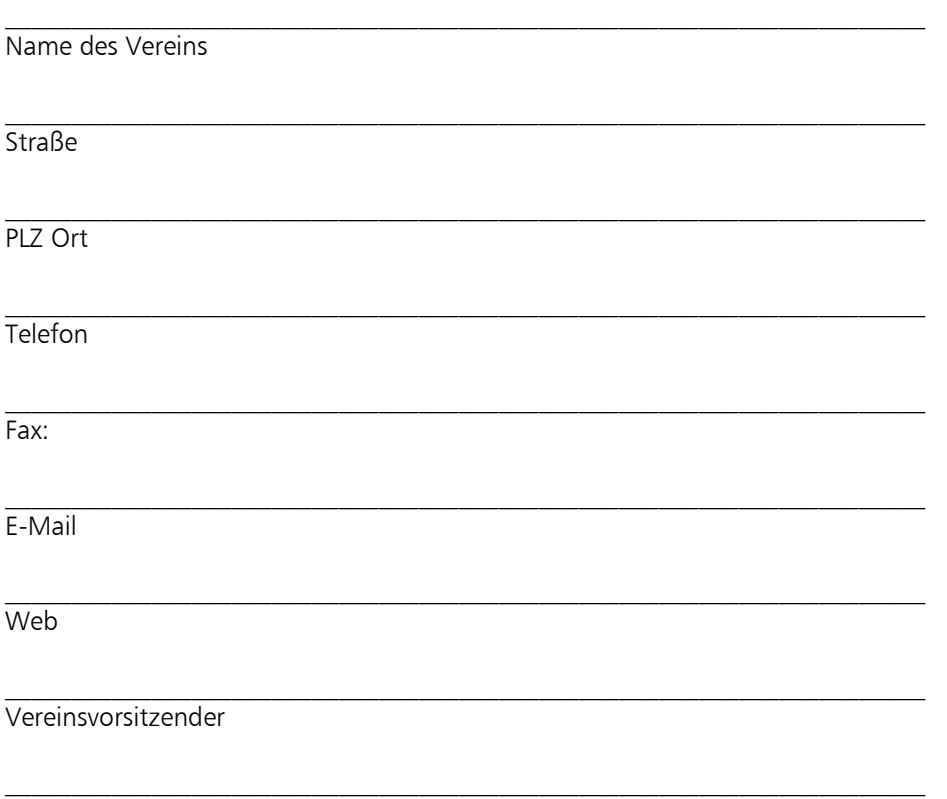

Name des "Internetbeauftragten"

Mit meiner Unterschrift erkläre ich, dass ich vertretungsberechtigter Vereinsvorsitzender bin. Ich verpflichte mich, die Zugangsdaten vertraulich zu behandeln und nur an die dafür zuständige Person weiterzugeben. Weiterhin verpflichte ich mich, alle Eintragungen im RurWeb-Terminkalender mit größtmöglicher Sorgfalt durchzuführen – bzw. durchführen zu lassen.

Ort, Datum Unterschrift Vorstand